## CSE 4481 Computer Security Lab

Mark Shtern

#### **INTRODUCTION**

## **Security**

- Our life depends on computer systems
	- Traffic control
	- Banking
	- Medical equipment
	- Internet
	- Social networks
- Growing number of attacks on computer systems

## **Security**

- Results from malicious attack
	- Financial loss
	- Loss of reputation
	- A drop in the value of a company's stock
	- Legal issues
- Hacker may not be a computer expert
	- Numerous attacking scripts / tools available
	- Hacker training material also available

## Statistics (2009)

- 85% of attacks were not considered highly difficult
- 96% of breaches were avoidable through simple or intermediate control
- 48% involved privileges misuse
- 86% of victims had evidence of the breach in their log files

## Course Objectives

- Hands on experience in various security topics
	- Execution of popular attacks
	- Attack prevention and risk mitigation

### Attack Examples

- Network (sniffing, session hijacking)
- Password Cracking
- Web
- Code injection
- Overflows (Buffer, Number)

## Defence Techniques

- Auditing
- Vulnerability scanners
- Firewalls (Network and application)
- Intrusion Preventions and Detections
- Honeypots

**Orientation** 

#### **ATTACK LAB**

### Attack Lab

- Isolated Lab accessed through an IP KVM
- Attack Lab consists of
	- Physical equipment, such as servers, workstations and network switches
	- Virtual equipment, such as virtual machines and virtual switches
- Attack Lab has monitoring software that audits student activity

### Attack Lab Policies

- Physical lab equipment, such as servers, routers, workstations and switches are not to be configured, attacked or modified in any manner
- Data in the attack lab can not be copied out of the attack lab
- The attack lab user password should not be reused in other systems

### Attack Lab Policies

- Students are allowed to modify, configure, or attack their private Virtual Machines *only*  within the scope of the lab exercises
- Violation of the Attack Lab policies may be considered an Academic Integrity offence

### Access to attack lab

- Sign the security lab agreement to get your password
- Login at [https://seclab.cse.yorku.ca](https://seclab.cse.yorku.ca/) / (https://seclab.cse.yorku.ca/install)

– User name is CSE user name

- Click on vSphereClient
- Select "Use Windows session credentials"
- Click Login button

### vLab

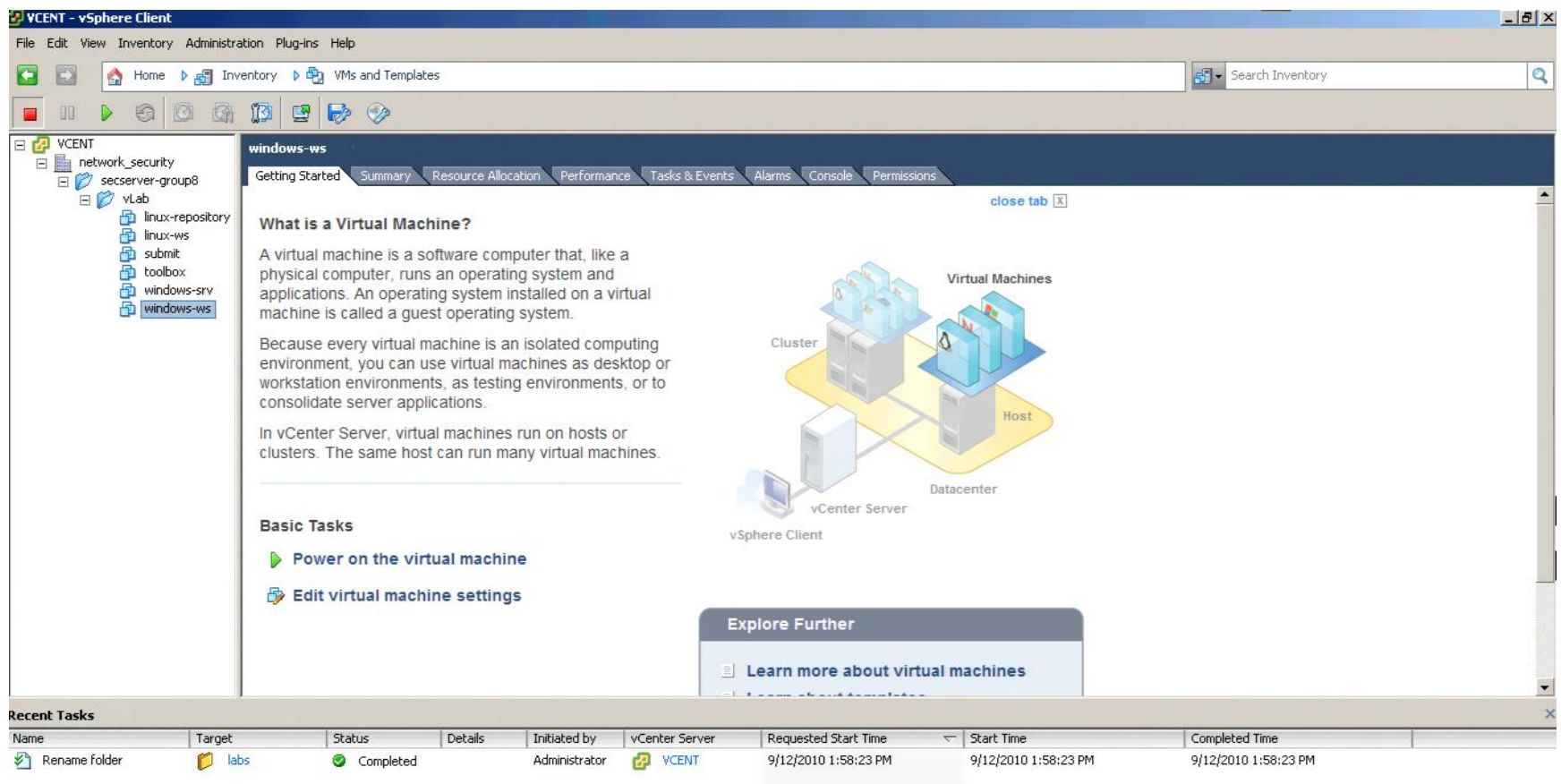

### How to use a VM CD-ROM

- Click on CD-ROM icon
- Select CD/DVD Drive 1
- Select "Connect to ISO image on local disk"
- Browse to "C:\ISOs" folder or your private folder
- Select CD-ROM image
- Access to CDROM from VM

#### How to transfer files into the lab (1)

- Create an ISO file that contains your files
	- *first.iso*
- Create an ISO file that contains first.iso
	- *second.iso*
- Click on Virtual Media and select *second.iso*
- Click on CDROM in Attack Lab machine and copy *first.iso* into Private Directory

### How to transfer files into the lab (2)

- Start vSphere Client
- Select Virtual Machine
- Connect CDROM (the media name is *first.iso*)
- Copy files from CDROM into Virtual Machine

## Add/Remove application

- Software package in Linux OS
	- apt-get install <package name>
	- apt-get remove <package name>
- Windows component
	- Insert Windows CD into Virtual Machine
	- Click on Add/Remove Program
	- Select/Deselect windows component

#### **ADMINISTRIVIA**

## Marking Scheme

- The performance of the students will be evaluated as a combination of
	- 7 labs (50%)
	- Term Project (35%)
	- Project presentation (5%)
	- Game (5% + bonus)
	- Participation (5%)
- One week labs are worth 5%
- Two week labs are worth 10%

## Labs

- Lab reports and source code must be submitted before 11:59pm on the day the lab is due
- The lab report must be a short, precise and professional document (title, table of contents, page numbering etc)
- The lab report must contain sufficient evidence that you completed the lab exercise
- Code developed during the labs is expected to be **simple**
- Developed applications are **prototypes**

### Report antipattern

- Screenshots are attached
	- Figure number? Figure description?
- "I verified DNS configuration using nslookup" – How? Evidence?
- "I created a folder named 'xxx' and gave read/write and execute permission ..."
	- How? Evidence?
- "I developed a script ..."
	- Evidence? Script source code?

## Term Project

- Teams
	- Teams are constructed by instructor
- Project consists of four phases
	- Implementation
	- Security testing
	- Fixing security bugs
	- QA phase
- Developed application is a **final product**
- The project report must be a detailed, precise and professional document (title, table of contents, page numbering etc)
- Submission by team's lead only

### Report Antipattern

- Design is just a list of functions
- Design justification : "The design is flexible" – Why is the design flexible?
- Test case: "Run the application"
	- What are the user inputs? What are the expected results?

### Game

- Development Team
	- Project presentation
- QA Team
	- Review project design
	- Penetrate other teams' projects
- IT Security
	- Secure infrastructure

#### **LAB 1**

- Read Lab 1
- Ask questions
- Add Administrative user

- Plan
	- Develop naming schema
	- Configure Windows 2003 server
	- Promote server to Domain Controller

- Plan
	- Test Connectivity
	- Test DNS
	- Join Workstation to Domain
	- Configure users

- Plan
	- Social Engineering

#### **QUESTIONS?**

### Linux Repositories

- Configure static IP address
- cat /etc/apt/sources.list
	- # Karmic 9.10
		- deb http://IP/ubuntu-karmic karmic main restricted universe multiverse
		- deb http://IP/ubuntu-karmic karmic-security main restricted universe multiverse
		- deb http://IP/ubuntu-karmic karmic-updates main restricted universe multiverse

## Linux Repositories (Cont)

- cat /etc/apt/sources.list
	- # Breezy 5.10
		- deb http://IP/ubuntu-breezy breezy main restricted universe multiverse